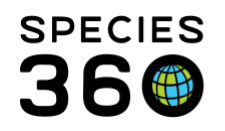

Global information serving conservation.

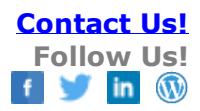

## **Contact Directory**

Using the contact directory in ZIMS to manage internal and external contact details.

## [Contact SPECIES360](mailto:%20support@species360.org) Support

The ZIMS Contact Directory is found under My Institution > Details tab > Contact Directory. There are three ways to add Contacts:

- From the Contact Directory > Actions > Add New Contact
	- o This will be a Local Contact and others will not be able to see it
- From My Institution > Staff grid > Actions > Add New Staff
	- $\circ$  This will be a Local contact and others will not be able to see it unless Make User Visible Outside My Institution is checked
	- o See [Adding Staff](http://training.isis.org/Documents/ZIMShelp/ZIMSHELP-MyInstitution-add%20edit%20users.pdf) for more details
- From Contact grid in a Local Institution you have added
	- o This will be a Local contact and others will not be able to see it unless Make Contact Visble Outside My Institution is checked
	- o See [Adding Institutions](http://training.isis.org/Documents/ZIMShelp/ZIMSHELP-Institution%20search.pdf) for more details

To add a New Contact from the Contact Directory, select Actions > Add New Contact.

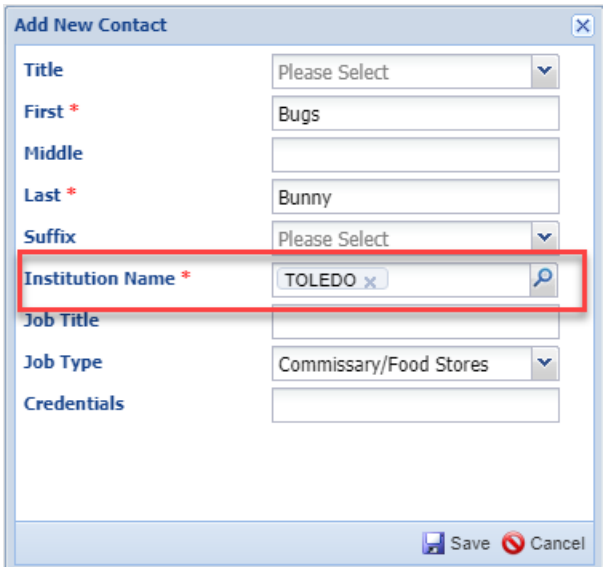

When adding a new Contacts via the Contact Directory, Institution Name is required and these Contacts should be people at other Institutions. If you want to add a Horticulturist that you use as a Contact, for example, you should add them from your Staff grid where you do not have to associate

It is the mission of Species360 to facilitate international collaboration in the collection and sharing of information on animals and their environments for zoos, aquariums and related organizations. **[www.Species360.org](http://www.species360.org/) – Global Information Serving Conservation**

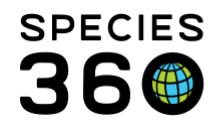

another Institution with them. Another option would be to add their "Institution/Business" as a Local Institution.

If you want to add additional communication information such as address, phone and email address, highlight the Contact in the results grid and select Actions > View/Edit Communication Details

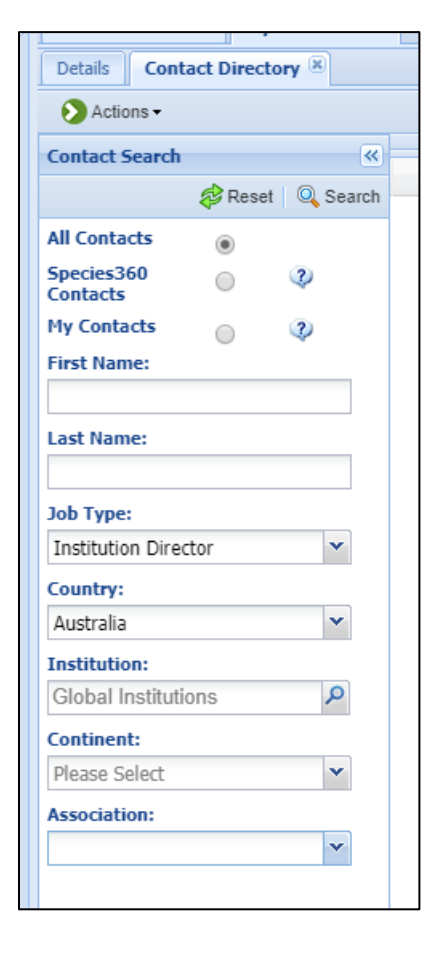

When searching for Contacts there are many fields available.

All Contacts will display both Global and Local Contacts.

Species360 Contacts are visible to all members (as long as they are checked to be visible) and maintained by the Institutions that recorded them.

My Contacts are those added by your Institution and not marked as visible.

For this search we are looking for All Contacts who are Institution Directors in Australia.

The results grid displays the results found. The email column is a hyperlink to make contacting the person easy.

It is the mission of Species360 to facilitate international collaboration in the collection and sharing of information on animals and their environments for zoos, aquariums and related organizations. **[www.Species360.org](http://www.species360.org/) – Global Information Serving Conservation**

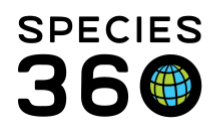

| <b>Contact Directory &amp;</b><br>etails |                                     |                                     |           |                                     |                 |
|------------------------------------------|-------------------------------------|-------------------------------------|-----------|-------------------------------------|-----------------|
| Actions -                                |                                     |                                     |           |                                     |                 |
| <b>Contact Search Results</b>            |                                     |                                     |           |                                     |                 |
| Full Name                                | <b>Institution Name</b>             | Title                               | Country   | Email                               | ZIMS Scope Type |
| Adam Scott                               | Australian Macaw Research Centre    |                                     | Australia | adam.scott@australianmacawresear    | Global          |
| Glen Holland                             | Werribee Open Range Zoo             | Director Werribee                   | Australia | gholland@zoo.org.au                 | Global          |
| lan Jenkins                              | Snakes Downunder Reptile Park an    |                                     | Australia | lan@snakesdownunder.com             | Global          |
| Jacqui Seal                              | David Fleay Wildlife Park           | Ranger in Charge                    | Australia | jacquiseal@yahoo.com.au             | Global          |
| Liz Romer                                | New Sydney Zoo                      |                                     | Australia | liz.romer@sydneyzoo.com             | Global          |
| Maik Fiedel                              | Melbourne Museum                    | Manager, Live exhibits              | Australia | mfiedel@museum.vic.gov.au           | Global          |
| Martin Scuffins                          | Leigh Valley Hawk and Owl Sanctuary |                                     | Australia |                                     | Global          |
| Michael Pyne                             | Currumbin Wildlife Sanctuary        | General Manager/Senior Veterinarian | Australia | mpyne@cws.org.au                    | Global          |
| Michelle Bruggeman                       | Melbourne Zoo                       | MZ Director                         | Australia | mbruggeman@zoo.org.au               | Global          |
| Narelle MacPherson                       | Peel Zoo                            | Director                            | Australia | narelle@peelzoo.com.au              | Global          |
| Neal Menzies                             | University of Queensland Gatton     |                                     | Australia | safs hos@uq.edu.au                  | Global          |
| Paul Ah Chee Ngala                       | Alice Springs Desert Park           | Director                            | Australia | paul.ahcheengala@nt.gov.au          | Global          |
| Peter Clark                              | Adelaide Zoo                        | Director Life Sciences              | Australia | pclark@zoossa.com.au                | Global          |
| Peter Clark                              | Monarto Zoo                         | Director Life Sciences              | Australia | pclark@zoossa.com.au                | Global          |
| Ross Williamson                          | <b>Healesville Sanctuary</b>        |                                     | Australia | rwilliamson@zoo.org.au              | Global          |
| Will Meikle                              | Wild Life Sydney Zoo                |                                     | Australia | will.meikle@merlinentertainments.co | Global          |
|                                          |                                     |                                     |           |                                     |                 |
|                                          |                                     |                                     |           |                                     |                 |

*Revised 16 October 2019*